## **November NUsearch update**

November NUsearch update includes some new functionality, improvements to existing features, and fixes for known issues.

# **New functionality**

#### **New Titles Refine Option**

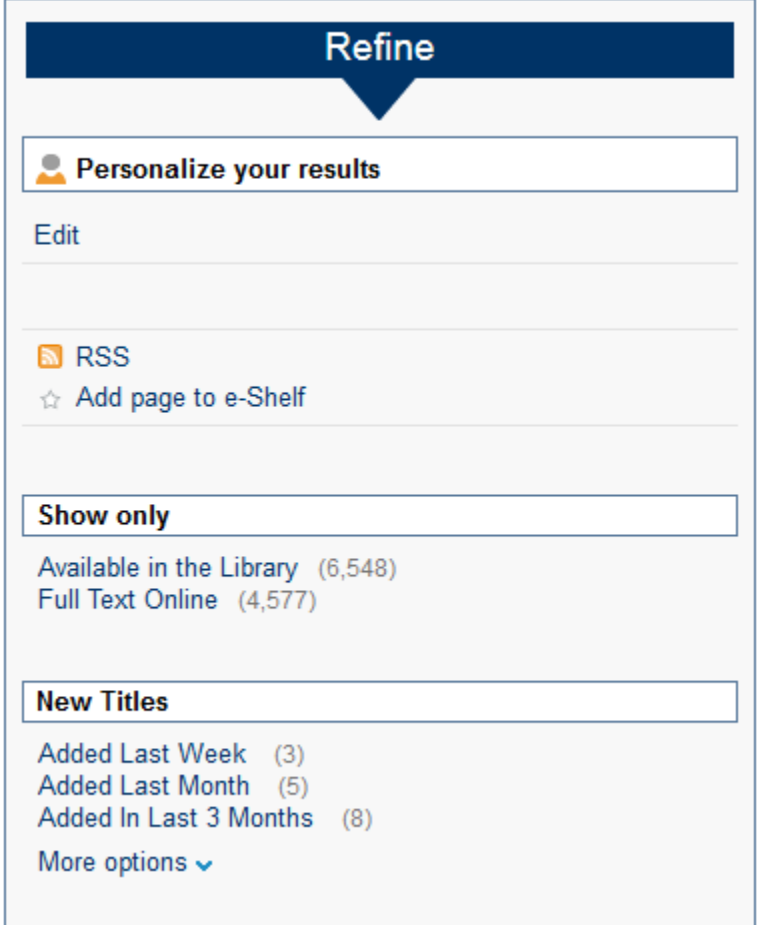

Run a search and you can now filter your results to show **new titles** added to NUsearch in the last week, month or 3 months.

Pick a Refine option and NUsearch will narrow down your search results. Remove the filter, and you will be taken back to your original results list.

#### **Citation Trail**

The Citation Trail allows you to discover articles which cite your article of interest or are cited by it, improving your chances of returning results relevant to your topic.

An article of interest acts as an entry point, so you can start with a general topic search or use an article that you already know the name of.

For example, if you know that the article "*Molecular interactions in cancer cell metastasis*" is useful for your research you can find this in the NUsearch Articles tab. Picking any of the versions of this article that are available, you can start your exploration trail by checking what other material the article is citing or what material it was cited by. Click on the orange *Citations* or *Cited by* icons on the far right of each article as seen below:

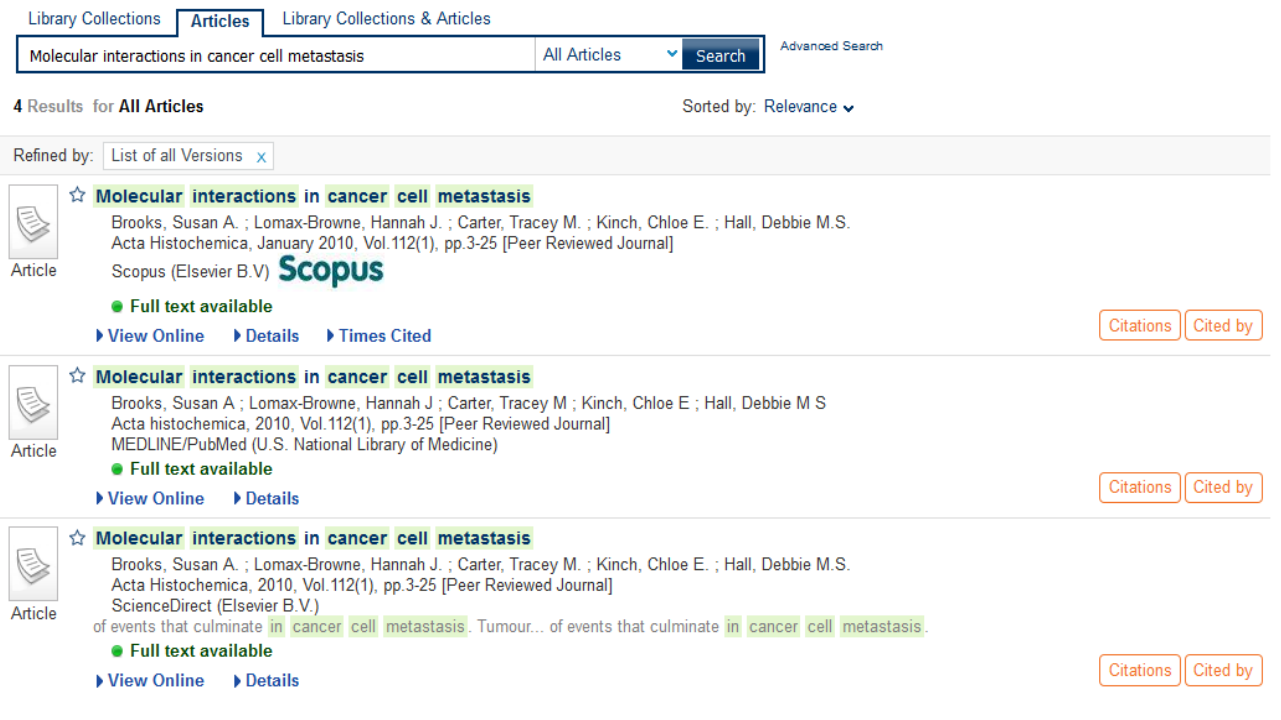

Clicking *Citations* will give you a new results list of articles cited by "Molecular interactions in cancer cell metastasis"

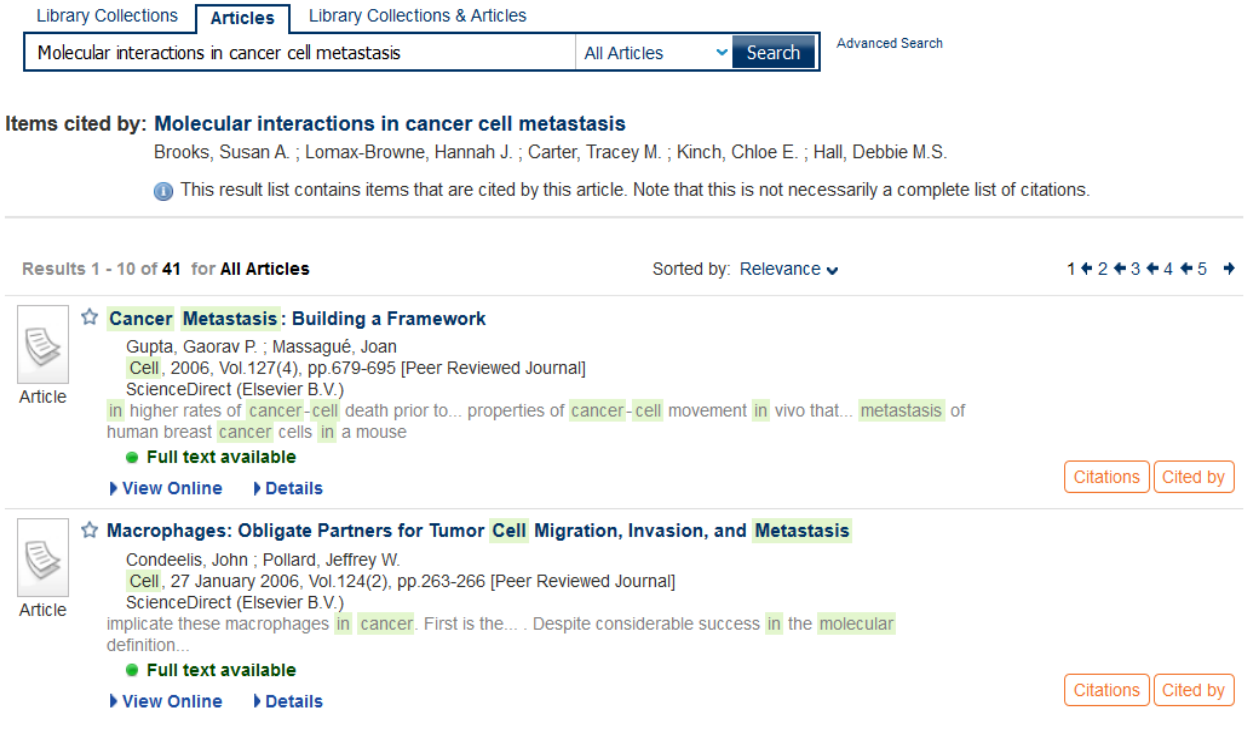

You can now browse through this list and find further articles of interest that also connect you to other related topics. The list can be re-sorted by publication date, author or title. By choosing one of the articles and clicking on *Citations* you can go to the next list of cited articles. Alternatively you can click on *Cited by* and check which other articles cited the new one that you have chosen.

You can therefore browse backwards and forwards, find more interesting resources and explore the topic further.

**Please note:** Citation Trail is a feature that encourages greater exploration of a research topic via eresources available in NUsearch. It does not provide complete listings of citations or cited by items, or article citation metrics. Dedicated citation databases such as Scopus and others are still the best option for that.

## **Improvements to existing functionality**

### **NUsearch Auto Complete**

An auto complete feature has been introduced to NUsearch to offer context-based search suggestions as you start to type in the search box

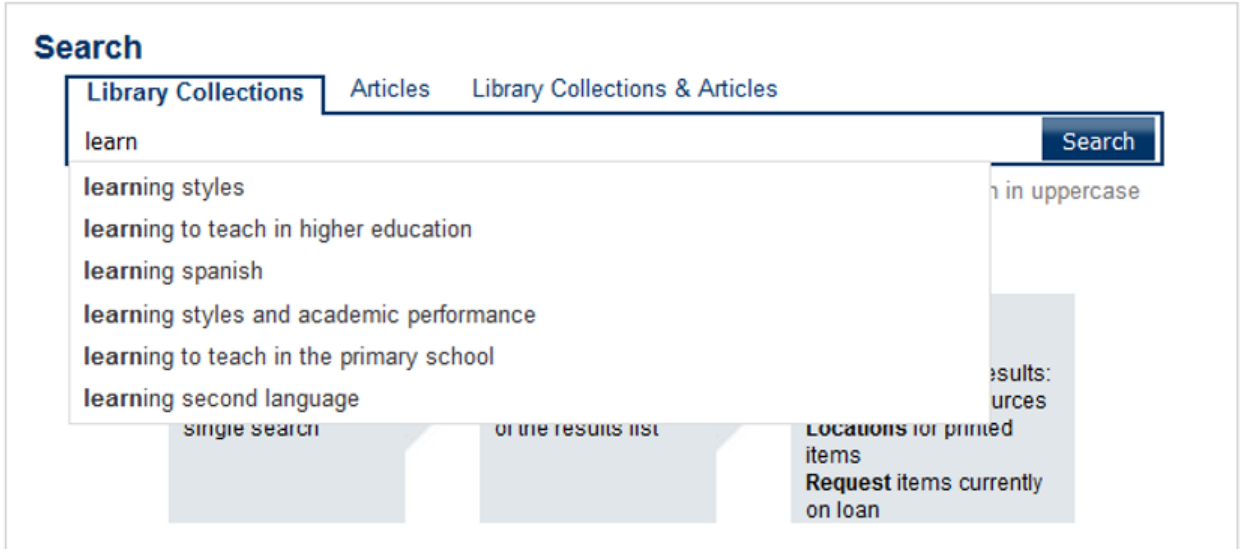

Suggestions are derived from the top queries that NUsearch users have previously typed into each of the search tabs that we offer. Article search suggestions are also generated based on top queries from all institutions that have access to the Central Knowledge Base that powers this service for us.

### **Summary of fixes and minor changes**

- **Date format** Return due dates for books and other requestable items were displaying in the US date format. This has now been corrected to the UK format of dd/mm/yy e.g. 01/01/16.
- **Interlibrary loan link** The link from the NUsearch homepage now takes you to the journal rather than the book request form in the first instance.
- **NUsearch menu items** The strapline "Discover the library's resources: Books, Journals, Online articles and more…" has been removed from underneath the NUsearch heading on the home page. This is to prevent the overlap of top menu links on smaller screens which was stopping users from clicking on them.